## **Облачный терминал сбора данных**

[Демо-версия](https://wiki.lineris.ru/cloudterminal/demo)

[Имитация файлового обмена](https://wiki.lineris.ru/cloudterminal/csv)

## **Настройка аппаратных ТСД**

Для работы приложения на специализированных устройствах со встроенным сканером штрихкодов - терминалах сбора данных (ТСД), после установки необходимо выполнить настройки самого устройства. А для работы совместимом, но не включенном в нижеприведенный список оборудовании потребуется так же настроить приложение.

[Zebra Technologies](https://wiki.lineris.ru/cloudterminal/zebra)

[Honeywell](https://wiki.lineris.ru/cloudterminal/honeywell)

[Point Mobile](https://wiki.lineris.ru/cloudterminal/pointmobile)

[Mobilebase](https://wiki.lineris.ru/cloudterminal/mobilebase)

[Newland](https://wiki.lineris.ru/cloudterminal/newland)

[Прочие производители](https://wiki.lineris.ru/cloudterminal/other)

[Сканер через USB](https://wiki.lineris.ru/cloudterminal/otg)

## **Установка на устройства без сервисов Google**

На устройствах без сервисов Google и без магазина Google.Play в настройках безопасности Android включите разрешение устанавливать приложения их неизвестных источников.

Скачайте [APK файл](https://yadi.sk/d/abJxZYjXeaegmg) мобильного приложения на устройство.

Запустите установку и подтвердите требуемые приложением разрешения.

From: <https://wiki.lineris.ru/>- **БАЗА ЗНАНИЙ**

Permanent link: **[https://wiki.lineris.ru/cloud\\_data\\_terminal?rev=1594642830](https://wiki.lineris.ru/cloud_data_terminal?rev=1594642830)**

Last update: **2020/07/13 15:20**

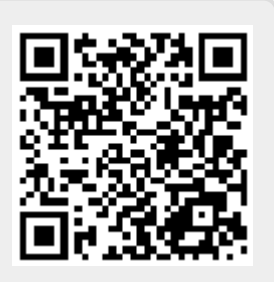